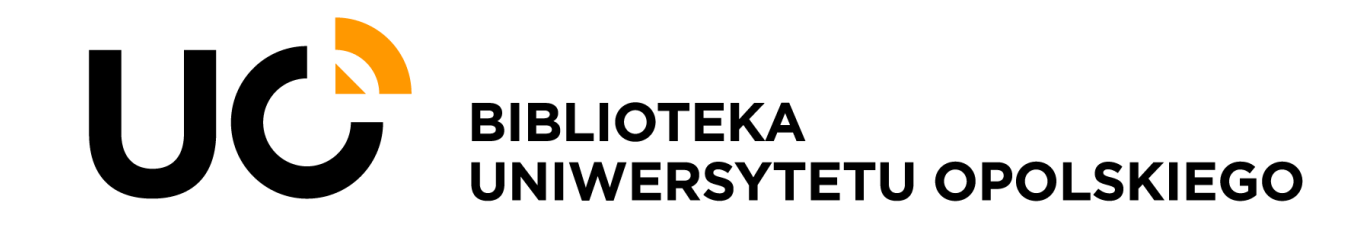

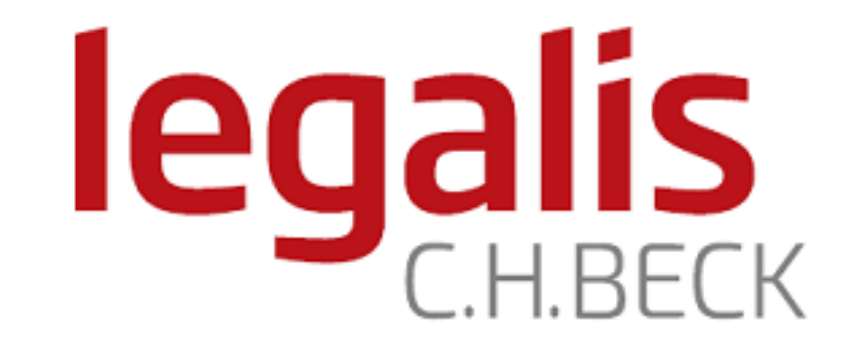

## Dostęp do bazy Legalis

INSTRUKCJA

## 1. Wejdź w link na stronie Biblioteki UO: Bazy danych<https://bg.uni.opole.pl/>

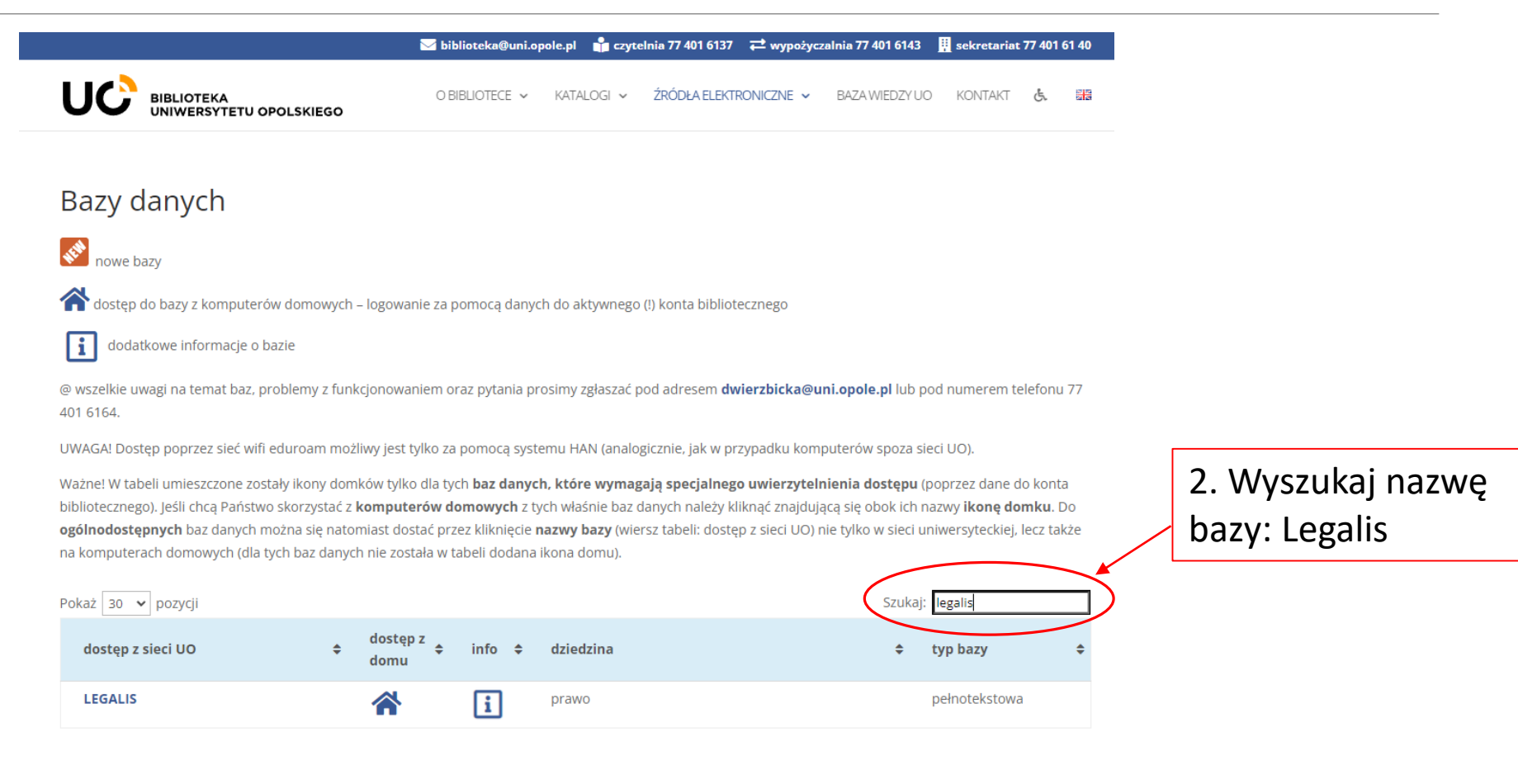

## 3. Wybierz właściwy link dostępu

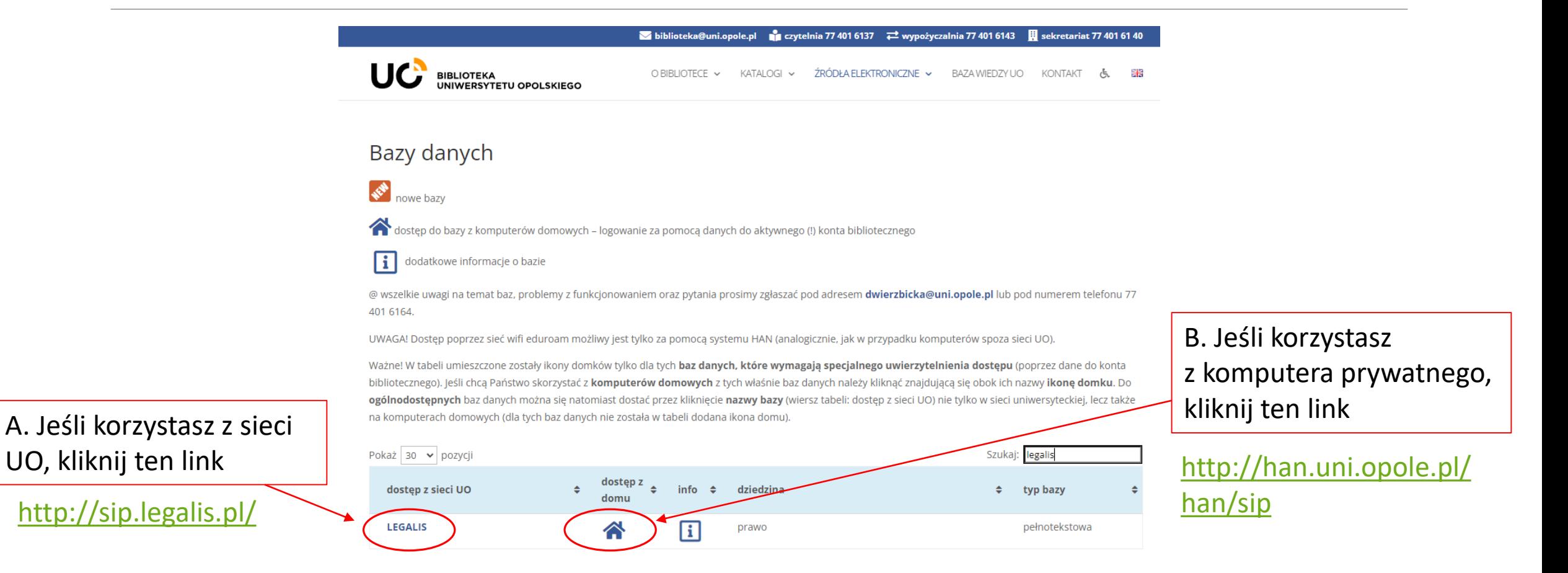

## Otrzymujesz widok strony głównej bazy Legalis:

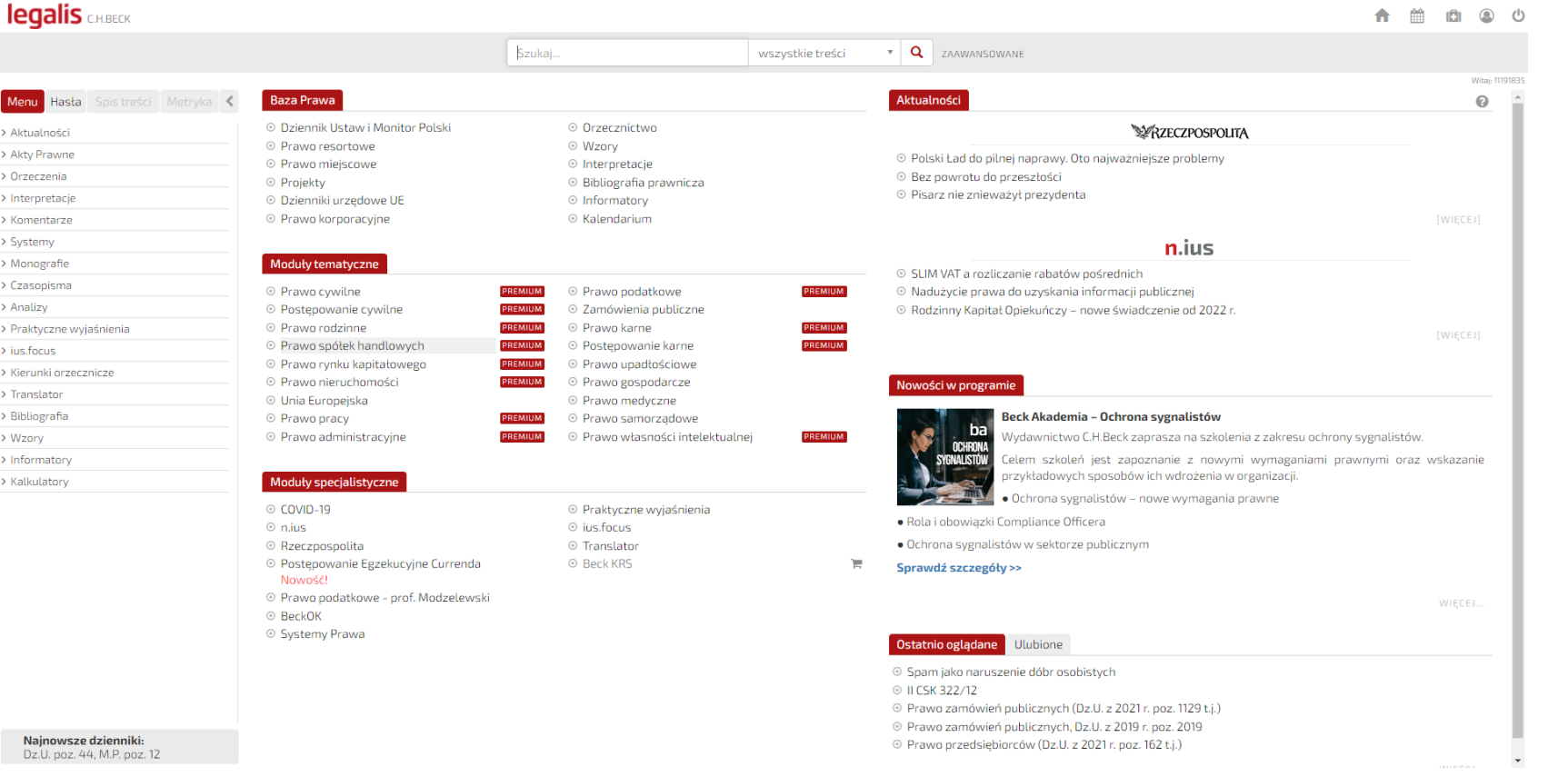

Zapraszamy do korzystania!